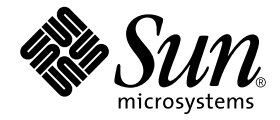

# Sun Enterprise™ 10000 IDN<br>구성 설명서

Sun Microsystems, Inc. 901 San Antonio Road Palo Alto, CA 94303-4900 U.S.A. 650-960-1300

부품 번호 : 806-6973-10 2001년 2월, 개정판 A

이 문서에 대한 의견은 다음 주소로 보내주십시오 : docfeedback@sun.com

Copyright 2001 Sun Microsystems, Inc., 901 San Antonio Road, Palo Alto, California 94303-4900 U.S.A. 모든 권리는 저작권자의 소유입니다.

본 제품과 설명서는 저작권으로 보호되며 사용, 복사, 배포, 변경을 제한하는 승인하에 배포됩니다. 본 제품과 설명서의 어떤 부분도 Sun사와 그 승 인자의 사전 서면 승인 없이 어떠한 형태나 방법으로도 재생산될 수 없습니다. 글꼴 기술을 포함한 타사의 소프트웨어도 저작권으로 보호되며 Sun 사의 공급업체에 의해 승인되었습니다.

이 제품의 일부는 캘리포니아 대학에서 승인된 Berkeley BSD 시스템을 토대로 합니다. UNIX는 미국 및 기타 국가에서 X/Open Company, Ltd.에 독 점권이 부여된 등록 상표입니다.

Sun, Sun Microsystems, Sun 로고, AnswerBook2, docs.sun.com, Sun Enterprise, SunFDDI, Sun StorEdge, OpenBoot 및 Solaris는 미국 및 기타 국가에서 Sun Microsystems, Inc.의 상표, 등록 상표 또는 서비스 마크입니다. 모든 SPARC 상표는 SPARC International, Inc.의 승인하에 사용되는 SPARC International, Inc.의 상표 또는 등록 상표입니다. SPARC 상표가 있는 제품은 Sun Microsystems, Inc.가 개발한 구조를 기반으로 합니다.

OPEN LOOK과 Sun™ Graphical User Interface는 Sun Microsystems, Inc.가 사용자 및 승인자를 위해 개발한 것입니다. Sun사는 Xerox사의 컴퓨터 산 업 개발을 위한 비주얼 및 그래픽 사용자 인터페이스의 개념 연구와 개발에 대한 선구적인 업적을 치하합니다. Sun사는 Xerox사로부터 Xerox Graphical User Interface에 대한 비독점권을 부여 받았으며 이 권한은 OPEN LOOK GUI를 구현하는 Sun사의 승인자에게도 해당하며, 그렇지 않은 경우에는 Sun사의 서면 허가 계약에 준합니다

출판물은 "사실"만을 제공하며 본 제품의 시장성, 합목적성, 특허권 비침해에 대한 묵시적인 보증을 비롯한 모든 명시적, 묵시적인 조건 제시, 책임이나 보증을 하지 않습니다. 단, 이러한 권리가 법적으로 무효가 되는 경우는 예외로 합니다.

#### Sun Enterprise 10000 SSP의 속성:

본 소프트웨어의 저작권은 캘리포니아 주립대학 평의회와 Sun Microsystems, Inc. 등에게 있습니다. 아래의 조항은 개별 파일에 분명히 명시되지 않 는 한 소프트웨어 관련된 모든 파일에 적용됩니다.

저자는 기존 저작권 통지가 모든 사본에서 유지되며 모든 유통 매체에 있는 그대로 포함된다는 전제 하에, 본 소프트웨어와 해당 문서를 어떠한 용 도로든 사용, 복사, 수정, 배포 및 허가할 수 있는 권한을 부여합니다. 권한이 부여된 사용에 대해 어떠한 서면 계약이나 허가권 또는 로열티 비용도 필요치 않습니다. 본 소프트웨어의 수정 권한은 저자에게 있을 수 있으며, 새로운 조항이 해당 파일의 첫 페이지에 명확히 나타나 있는 한 이곳에 기술된 허가권 부여 조항을 따를 필요는 없습니다..

어떠한 경우에도,심지어 저자가 그러한 손상 가능성에 대해 언급을 한 경우에도, 저자나 유통업체는 본 소프트웨어와 해당 문서의 사용으로 발생 하는 직간접적, 특수한, 우발적 또는 부수적인 손상이나 이로 인해 유발되는 어떠한 사항에 대해서도 책임을 지지 않습니다.

특히 저자와 유통업체는 상품성의 묵시적 보증, 특정 목적에 대한 적합성 및 비 침해를 포함한, 그러나 이에 제한되지는 않는, 어떠한 보증도 거부 합니다. 본 소프트웨어는 "있는 그대로" 제공되며, 저자와 유통업체는 유지보수, 지원, 업데이트, 개선 또는 수정을 제공할 책임을 지지 않습니다.

이 제품은 TCP/IP 네트워크에 관한 정보를 얻기 위한 몇가지 명령을 포함하는 간단한 tcl 인터프리터입니다. Copyright (c) 1993, 1994, 1995, J. Schoenwaelder, TU Braunschweig, Germany, Institute for Operating Systems and Computer Networks. 본 저작권 통지가 모든 사본에 포함되기만 한다면 어떤 용도로든 비용을 지불하지 않고 소프트웨어와 해당 문서의 사용, 복사, 수정 및 배포할 수 있는 권한이 부여됩니다. Braunschweig 대학은 어떤 용도로 사용하든 본 소프트웨어의 적합성에 대해 언급하지 않으며, 본 제품은 명시적 또는 묵시적 보증 없이 "있는 그대로" 제공됩니다.

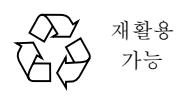

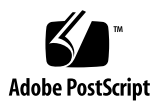

목차

#### 머리말 vii

이 책을 읽기 전에 vii 이 책의 구성 내용 vii UNIX 명령어 viii 활자체 규칙 viii 쉘프롬프트 ix 관련 문서 ix 온라인으로 Sun 문서 액세스 ix Sun 문서 주문 x Sun은 여러분의 의견을 환영합니다 x

#### 1. 도메인 구성 소개 1

메모리 오류 처리 1 시스템 명령 1 snoop(1M) 명령 2

#### 2. InterDomain 네트워크 구성 3

도메인 IP 주소 3 이더넷 및 물리 주소 4 논리 네트워크 인터페이스의 자동 활성화 4

▼ 논리 네트워크 인터페이스의 자동 활성화 5 IDN 인터페이스 설치 5 IDN 인터페이스 설치 5  $\blacktriangledown$ ▼ IDN 인터페이스 제거 6 조정 가능한 변수 및 매개변수 7 OpenBoot PROM 변수 7 ▼ OBP 변수 설정 7 ndd(1M) 드라이버 매개변수 8 ▼ ndd(1M) 드라이버 매개변수 설정 8 driver.conf(4) 매개변수 10 ▼ 다시 시동하지 않고 IDN 매개변수 설정 11 ▼ 다시 시동하여 IDN 매개변수 설정 12 idn.conf(4) 파일 12 필수 매개변수 일치 17 커널 통계 17 kstat(3K) 통계 19

색인 23

### $\overline{\mathcal{H}}$

- ndd(1M) 매개변수 9  $\boxplus$  2 – 1
- IDN idn.conf(4) 파일 매개변수 13  $\boxplus$  2 – 2
- kstat(3K) 각 인스턴스의 통계 20  $\boxplus$  2 – 3
- kstat(3K) 글로벌 통계 22  $\overline{H}$  2 - 4

### <span id="page-6-0"></span>머리말

이 설명서에서는 Sun Enterprise™ 10000 InterDomain Network(IDN) 기능에 대한 구성에 대해 설명합니다. 이러한 기능의 사용법에 관한 자세한 내용은 ix 페이지의 "관련 문서" 에 나와 있는 해당 사용자 설명서를 참조하십시오.

## <span id="page-6-1"></span>이 책을 읽기 전에

이 설명서는 Solaris™ 운영 환경에 기반을 둔 UNIX® 시스템에 대한 지식을 가지고 있는 InterDomain Network 시스템 관리자용으로 만들어졌습니다. 그러한 내용에 대해 잘 모 른다면, 우선 서버와 함께 제공된 AnswerBook2™ 형식의 Solaris System Administration 모음에 있는 책을 읽으십시오. 또한 UNIX 시스템 관리 교육도 고려해 보시기 바랍니다.

또한 서버와 함께 제공된 AnswerBook2 형식의 TCP/IP and Data Communications Administration Guide를 읽고 친숙해지십시오.

### <span id="page-6-2"></span>이 책의 구성 내용

- 이 설명서는 다음과 같은 장으로 되어 있습니다.
- 1장에서는 이 설명서에 대한 소개가 들어 있습니다.

2장에서는 보다 나은 성능과 안정성을 제공하기 위해 IDN을 구성하는 방법에 대해 설 명합니다.

# <span id="page-7-0"></span>UNIX 명령어

시스템 종료, 시스템 시동 및 장치 구성과 같은 기본 UNIX 명령어와 절차에 대한 정보 는 이 설명서에 포함되지 않습니다.

이러한 정보가 필요하시면 다음 문서를 참조하십시오.

- Solaris 2.x 소프트웨어 환경을 위한 AnswerBook2 온라인 문서, 특히 Solaris 시스템 관리자에 대해 설명한 부분
- 시스템과 함께 받은 기타 다른 소프트웨어 문서

<span id="page-7-1"></span>활자체 규칙

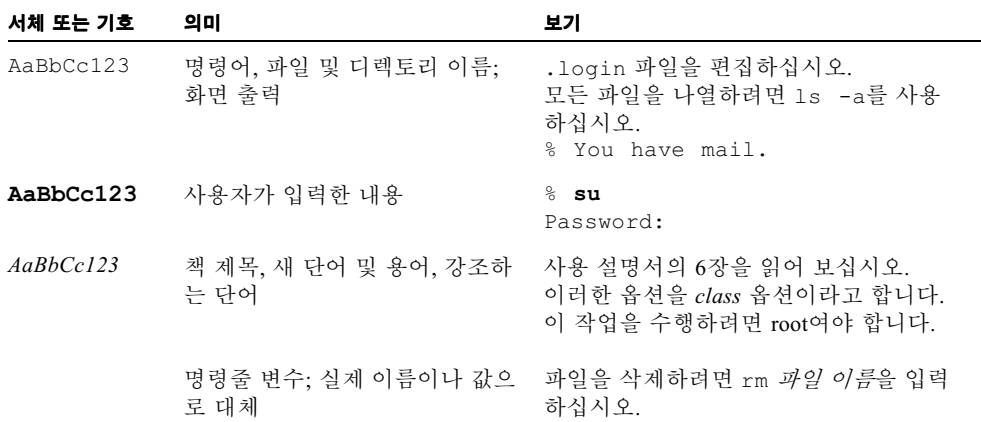

<span id="page-8-0"></span>쉘프롬프트

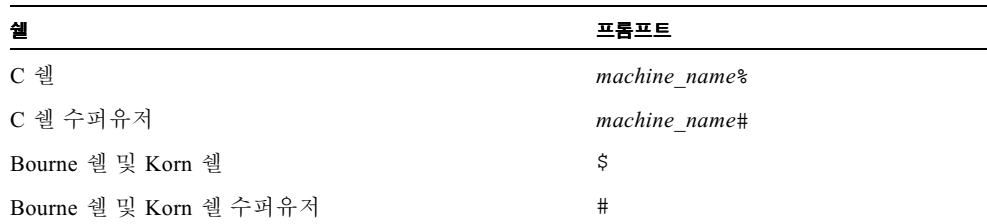

<span id="page-8-3"></span><span id="page-8-1"></span>관련문서

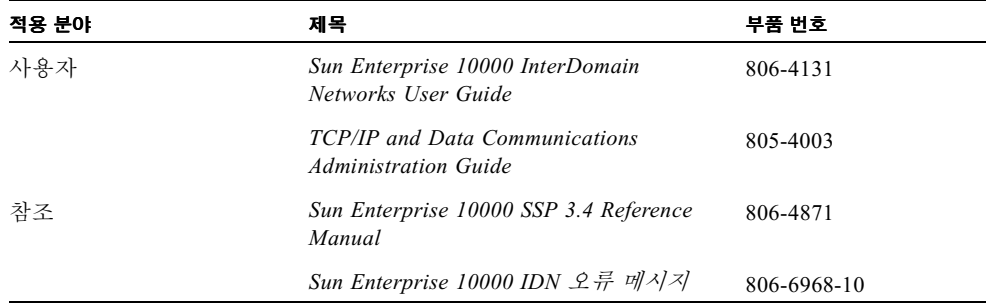

# <span id="page-8-2"></span>온라인으로 Sun 문서 액세스

docs.sun.com<sup>SM</sup> 웹 사이트를 통해 웹 상에서 Sun 기술 설명서에 액세스할 수 있습니 다. 다음 사이트에서 docs.sun.com 기록을 훑어 보거나 특정 책 제목이나 주제로 검 색할 수 있습니다.

http://docs.sun.com

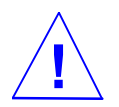

주의 - AnswerBook2 모음의 출력은 브라우저에서 사용자가 선택한 글꼴군에 따라 달 라집니다. Sun Microsystems는 일반 텍스트에 대해서는 공통 san-serif 글꼴을 사용하고 화면 텍스트에 대해서는 공통 고정폭 글꼴을 사용할 것을 권장합니다.

# <span id="page-9-0"></span>Sun 문서 주문

인터넷 전문 서점인 Fatbrain.com에서 Sun Microsystems, Inc.의 문서를 판매합니다.

문서 목록과 주문 방법에 대해 알려면 아래 주소의 Fatbrain.com에 접속하여 Sun Documentation Center를 방문하십시오.

http://www.fatbrain.com/documentation/sun

# <span id="page-9-1"></span>Sun은 여러분의 의견을 환영합니다

당사는 문서를 개선하는 데 관심이 있으며 여러분의 의견과 제안을 환경합니다. 전자우 편으로 의견을 보내실 수도 있습니다.

docfeedback@sun.com

전자우편의 제목란에 문서의 주문 번호(806-6973-10)를 기재해 주십시오.

# <span id="page-10-0"></span>도메인 구성 소개

이 장에서는 Sun Enterprise 10000 IDN 구성 설명서에 대해 소개합니다. InterDomain 네 트워크 설정 및 사용 방법에 관한 내용은 SSP 3.4 AnswerBook2 모음에 있는 Sun Enterprise 10000 InterDomain Networks User Guide를 참조하십시오.

### <span id="page-10-1"></span>메모리 오류 처리

SMR 내의 메모리 오류는 각각의 도메인 문맥 내에서 이러한 오류를 발견한 프로세서가 보고합니다. 종속 도메인에서 SMR의 메모리 오류가 발생하는 경우. 그 오류는 마스터 도메인에 보고되지 않습니다. 따라서 오류가 발생했으나 그에 대해 인식하지 못하고 있 는 메모리를 마스터 도메인이 반출할 수 있습니다.

### <span id="page-10-2"></span>시스템 명령

이 절에서는 IDN의 영향을 받는 시스템 명령과 어떻게 영향을 미치는지에 대해 설명합 니다.

### <span id="page-11-0"></span>snoop(1M) 명령

snoop(1M) 명령은 제한된 수의 네트워크 최대 전송 단위(MTU) 크기만 지원하며, 이들 모두가 IDN이 지워하는 크기보다 훨씬 작습니다. IDN 드라이버는 표준 이더넷 장치로 서 시스템에 나타납니다. 따라서 snoop(1M) 명령을 사용하여 IDN 데이터 전송을 캡처 하려는 경우에는 다음 예에서 보는 것처럼 -s 옵션을 1500바이트 사양과 함께 사용하 십시오.

 $#$  snoop  $-d$  idn0  $-s$  1500

IDN의 지점간 특성으로 인해 지역 도메인으로 보내거나 지역 도메인트로부터 오는 통 신량만 snoop(1M) 명령으로 캡처할 수 있습니다.

### <span id="page-12-0"></span>InterDomain 네트워크 구성

이 장에는 논리 네트워크 인터페이스의 자동 활성화, IDN의 작동 및 성능에 영향을 미 치는 조정 가능한 매개변수와 조정 가능한 매개변수 설정을 위한 명령어 등에 관한 정 보가 포함되어 있습니다.

### <span id="page-12-1"></span>도메인 IP 주소

표준 TCP/IP(전송 제어 프로토콜/인터넷 프로토콜) 네트워크 인터페이스에는 도메인이 인터페이스를 통해 통신할 수 있도록 해주는 할당된 IP 주소가 있어야 합니다. IDN 연 결을 구축하려면, 도메인 내에서 액세스하는 주소나 서브넷 중에서 고유한 IP 주소가 도 메인 세트에도 할당되어야 합니다. 이러한 주소는 해당 IDN 내의 도메이에서만 볼 수 있어야 합니다. IDN을 사용해서 연결한 외부 호스트와 다른 도메인 사이의 라우터로 도 메인을 사용할 경우, Sun Enterprise 10000 서버가 상주해 있는 네트워크 구성을 고려하 여 IP 주소를 선택해야 합니다. 보통 각 논리 IDN 인터페이스는 별도의 IP 서브넷으로 구성됩니다. IDN 소프트웨어는 IDN 구성원 도메인과 IP 주소 사이를 연관시키지 않기 때문에, 네트워크 환경에 적합한 IP 주소를 선택하는지 여부는 사용자의 판단에 따릅니 다. 할당된 IP 주소에 대한 관련 호스트 이름은 /etc/hostname.idnX 파일에 입력해 야 합니다. 이 때 idnX는 특정 IP 주소가 할당되어 있는 논리 IDN 인터페이스를 나타내 며, 도메인을 시동할 때 네트워크가 자동으로 나타날 수 있게 합니다.

IDN 드라이버를 사용 가능하게 하고 도메인이 IDN 구성원이 되는 것을 허용하려면, 도 메인을 시동할 때 IDN 드라이버가 자동으로 로드되도록 최소한 하나의 /etc/ hostname.idnX 파일을 작성해야 합니다. IDN 드라이버가 로드되어야만 SSP가 도메 인을 IDN 후보로 인식하게 됩니다.

**참고 –** 기본값으로, idn0부터 idn7까지 여덟 개의 논리 인터페이스를 사용할 수 있습 니다. 이 값은 IDN 조정 가능 매개변수와 idn.conf(4) 파일을 사용하여 최대 32(idn0-idn31)까지 조정할 수 있습니다. 동일한 활성 idnX 인터페이스가 있는 도메 인만 동일한 IDN 서브넷에서 서로 통신할 수 있습니다.

### <span id="page-13-0"></span>이더넷 및 물리 주소

ifconfig(IM) 명령을 사용하면 이더넷 주소나 네트워크 인터페이스의 물리 주소를 동적으로 변경할 수 있습니다. 그러나 IDN의 지점간 특성으로 인해 시스템은 패킷을 보 낼 장소를 판단하기 위해 이더넷 주소의 ID 정보를 관리해야 합니다. 그 결과 IDN 드라 이버는 IDN 인터페이스의 이더넷 또는 물리 주소를 변경하는 것을 허용하지 않습니다. 이는 IDN이 개별 서브넷이므로 문제가 되지 않습니다. 이러한 가정은 네트워크 인터페 이스 카드가 IDN 인터페이스와 동일한 물리 주소로 설치된 경우에도 유효합니다.

# <span id="page-13-1"></span>논리 네트워크 인터페이스의 자동 활성화

IDN의 논리 네트워크 인터페이스(예: idn0, idn1 등)는 기존의 많은 네트워크 인터페 이스 카드의 네트워크 인터페이스와 동일한 방법으로 취급됩니다. 모든 IDN 인터페이 스가 동일한 물리 링크를 사용하지만 인터페이스는 논리적으로 별도의 네트워크 인터 페이스이므로 각 IDN 인터페이스에는 도메인을 시동할 때 자동 네트워크 설치를 호출 할 수 있는 고유한 /etc/hostname.idnX 파일이 있어야 합니다.

/etc/hostname.idnX 파일에는 하가지 항목, 즉 IDN 인터페이스와 연관된 호스트 이름 또는 IP 주소만 들어 있습니다. idn0이 IDN의 논리 네트워크 인터페이스인 경우, /etc/hostname.idnX는 /etc/hostname.idn0이라고 명명되며, 파일 안에는 IDN 인터페이스와 연관된 고유한 호스트 이름이 포함됩니다.

/etc/hostname.idnX 파일의 내용에 관한 자세한 내용은 Sun Enterprise 10000 InterDomain Networks User Guide를 참조하십시오. 또한 TCP/IP 구성 파일에 관한 자세 한 내용은 TCP/IP and Data Communications Administration Guide를 참조하십시오.

<span id="page-14-0"></span>▼ 논리 네트워크 이터페이스의 자동 확성화

다음 단계를 수행하여 /etc/hostname.idnX 파일을 작성하십시오.

- 1. 텍스트 펴진기에서 새 파일을 연니다.
- 2. IDN 논리 네트워크 인터페이스의 이름 또는 IP 주소를 입력합니다.
- 3. 파일을 /etc/hostname.idnX로 저장합니다. 이 때 X는 시동시 활성화할 IDN 드라 이버의 인스턴스입니다.

도메인이 IDN의 구성원인 경우, 도메인은 SSP에서 domain status(1M) 명령이 표시 하는 것처럼 시동시, 시동된 다른 IDN 구성원과 자동으로 연결됩니다. /et.c/ hostname.idnX 파일과 함께 Solaris rc 스크립트를 사용하면 IDN 상에서 논리 네트 워크 인터페이스의 사용이 가능해집니다. 그러면 IDN이 도메인 사이에서 표주 TCP/IP 네트워크로 사용될 수 있습니다.

**참고 –** IDN의 자동 연결에는 SSP에서 제공하는 서비스가 필요합니다. SSP 이벤트 감 지 데몬 edd(1M)는 도메인이 시동되었는지 인식하고, IDN 이벤트 핸들러를 실행하여 실제 연결을 수행하는 역할을 합니다. SSP의 로드에 따라, 인식될 시동 이벤트와 IDN 이베트 해들러가 링크를 처리하는 시간이 지여될 수 있습니다. 그 결과, 해당 도메이에 대한 IDN 링크가 와전히 작동 상태가 되기 전에 도메인이 시동 사이클을 끝내버리는 경 우가 생길 수 있습니다. 이러한 지여 시간이 초 단위 이상이며 아됩니다.

### <span id="page-14-1"></span>IDN 인터페이스 설치

IDN 인터페이스는 다른 네트워크 인터페이스의 설치와 동일한 방법으로 설치할 수 있 습니다. 여기에 수록한 정보는 단지 편의를 위한 것입니다.

### <span id="page-14-2"></span>▼ IDN 인터페이스 설치

IDN에 연결된 각 도메인의 각 IDN 인터페이스에 대해 다음 단계를 수행해야 합니다. 이 러한 단계를 수행하기 전에 도메인을 IDN에 연결하지 않아도 됩니다.

1. IDN 인터페이스를 각 도메인 내에 설치합니다.

#### # ifconfig idn0 plumb

위의 예에서 idn0은 IPv4 사용을 근거로 한 IDN 인터페이스 이름입니다. IPv6의 올바 른 사용에 관하여 IPv6 문서를 참조하십시오. IPv6이 Solaris 7 운영 환경에서 지워되지 않는다는 점에 주의하십시오.

IP 주소는 각 호스트에 제공된 IDN 인터페이스에 할당된 IP 주소로 정의됩니다(자세한 내용은 Sun Enterprise 10000 InterDomain Networks User Guide에 있는 도메인 IP 주소와 hosts(4) 매뉴얼 페이지 참조).

2. IDN 인터페이스를 구성합니다.

# ifconfig idn0  $IP \ncong \triangle$  netmask 255.255.255.0 \ broadcast IP 서브넷 주소 up

위의 예에서는 사용자가 기본적인 IDN을 설정하고 있다고 가정합니다. 사이트 고유의 넷마스크를 사용할 경우에는 넷마스크 값을 사이트 고유의 값으로 대체하십시오.

<span id="page-15-0"></span>▼ IDN 인터페이스 제거

IDN과의 연결을 해제하고 있는 도메인에서는 IDN 인터페이스를 제거하지 않아도 됩니 다. 그러나 전체 IDN을 분해하려면 IDN의 각 도메인에 있는 각 IDN 인터페이스에 대해 다음 단계를 수행해야 합니다.

1. IDN 인터페이스의 구성을 해제합니다.

# ifconfig idn0 down

이 단계에서는 지정된 IDN 인터페이스의 TCP/IP 스택이 분해됩니다.

#### 2. IDN 인터페이스를 제거합니다.

# ifconfig idn0 unplumb

### <span id="page-16-0"></span>조정 가능한 변수 및 매개변수

IDN의 성능과 자원에 영향을 미치는 변수와 매개변수는 여러 가지가 있습니다. 이 절에 서는 변수 및 매개변수의 설정 방법을 설명하고 최소, 최대 및 기본값을 수록합니다.

### <span id="page-16-1"></span>OpenBoot PROM 변수

OpenBoot™ PROM(OBP)에는 IDN을 사용하기 위해 수정해야 하는 하나의 IDN 관련 변 수, 즉 SMR(공유 메모리 영역) 크기 변수인 idn-smr-size가 있습니다. 이 변수는 SMR의 크기를 MB 단위로 지정합니다. 값 0은 IDN 네트워킹을 사용 불능으로 만듭니 다. 0이 아닌 값은 SMR용으로 예약하기 위한 커널 공간의 MB 숫자를 의미합니다. idn-smr-size의 기본값은 0입니다.

SMR이 클수록 자료 전송에 사용할 수 있는 버퍼의 양도 많아집니다. 그러나 임계값 이 상이면 SMR을 크게 만든다고 해서 더 성능이 좇아지지는 않습니다. idn-smr-size용 으로 제안되는 값은 대부분의 사용에 적합한 32MB입니다. 최대값은 96MB입니다.

idn-smr-size의 값은 OBP 프롬프트에서만 설정할 수 있습니다. 도메인을 다시 시동 해야 새로운 값이 효력을 발생할 수 있습니다. idn.conf파일에서 idn\_smr\_size 변 수를 사용하면 SMR의 실제 크기를 줄일 수 있습니다.

**참고 –** IDN 내의 모든 도메인에는 idn-smr-size와 동일한 값이 있어야 합니다. 도메 인에 적절한 idn-smr-size 값이 없거나 전체 IDN의 값을 변경하려면 OBP 프롬프트 에서 해당 도메인을 다시 시동하고 이 변수를 재설정해야 합니다.

- <span id="page-16-2"></span>▼ OBP 변수 설정
	- 1. netcon(1M) 창에서 수퍼유저로서 도메인에 로그인합니다.
	- 2. 다음 예와 같이 setenv 명령을 사용하여 OBP 프롬프트에서 도메인을 시동하거나 중 지하고 변수를 설정합니다.

<#Ø> ok setenv idn-smr-size  $\mathcal{I}$ 7

3. 도메인을 다시 시동합니다.

4. 다시 시동한 뒤에는 OBP 설정을 점검합니다.

<#Ø> ok cd /memory <#Ø> ok .properties

두 번째 명령은 다음 예에서 보는 것처럼 연관된 설정과 함께 OBP 변수의 목록을 생성 함니다.

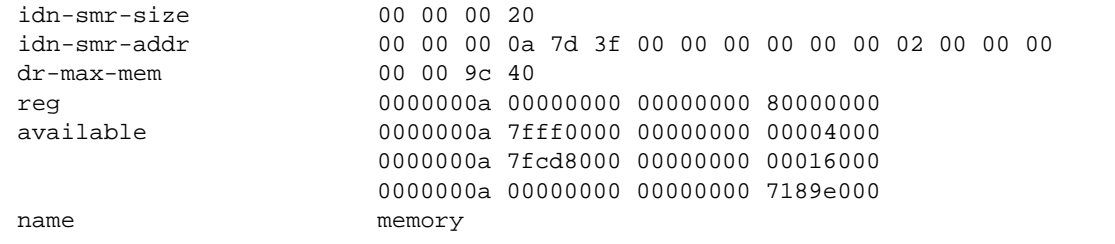

SMR이 제대로 할당된 경우, SMR의 기본 물리 주소(예: 0xA7D3F0000)와 크기(예: 0x2000000)를 바이트 단위로 표시하는 idn-smr-addr의 값이 0이 아니어야 합니다.

### <span id="page-17-0"></span>ndd(1M) 드라이버 매개변수

최적의 성능과 자원 사용을 위해 ndd(IM) 드라이버 매개변수를 변경하여 시스템을 조 정할 수 있습니다. 이 절에서는 변경할 수 있는 매개변수에 대해 설명하고, 매개변수의 변경 방법을 보여주고 각 매개변수와 함께 사용할 수 있는 값의 범위를 나열합니다.

- <span id="page-17-1"></span>▼ ndd(1M) 드라이버 매개변수 설정
- 1. 현재의 매개변수 설정을 읽습니다.

# ndd /dev/idn *매개변수* 

다음 명령을 사용하면 IDN 드라이버에서 지원하지 않는 모든 ndd(1M) 매개변수의 목 록을 볼 수 있습니다.

# ndd /dev/idn "?"

#### 2. 드라이버 매개변수를 변경합니다.

```
# ndd -set /dev/idn 매개변수 값
```
이 절에서 언급한 드라이버 매개변수를 수정하려면 -set 구문을 사용해야 합니다. 별 도로 언급하지 않는 한, 이 절의 모든 드라이버 매개변수는 언제든지 변경이 가능합니 다.

다음 표에는 ndd(1M) 명령을 사용하여 읽을 수 있는 매개변수의 이름과 매개변수에 대 한 간략한 설명이 제공됩니다. ndd(1M) 사용에 관한 자세한 내용은 ndd(1M) 매뉴얼 페 이지를 참조하십시오.

<span id="page-18-0"></span>

| 이름                | 최소.      | 최대  | 기본값      | 설명                                                                                                    |
|-------------------|----------|-----|----------|----------------------------------------------------------------------------------------------------|
| idn modunloadable | $\theta$ | 1   | $\Omega$ | IDN 드라이버의 로드 가능성 여부를 나타<br>내는 이진 플래그입니다(사용하고 있지 않<br>은 것으로 간주함). 값이 0이면 플래그가 꺼<br>지고 1이면 켜집니다. 값은 언제든지 변경<br>할 수 있습니다.                                                         |
| idn slabpool      | n/a      | n/a | n/a      | 도메인이 연결되어 있고 IDN의 마스터인<br>경우, 이 매개변수는 사용 가능한 슬랩 수와<br>각 도메인에 할당한 슬램을 나타내는 IDN<br>슬램 풀을 표시합니다. 값은 읽기 전용입니<br>다.                                                                 |
| idn buffers       | n/a      | n/a | n/a      | 연결되어 있는 도메인에 대해 도메인이 가<br>지고 있는 미해결(즉, 소유자 불명)SMR I/O<br>버퍼 의 수를 표시합니다. 값은 읽기 전용입<br>니다.                                                                                       |
| idn mboxtbl       | n/a      | n/a | n/a      | 도메인에 할당된 편지함 테이블을 표시합니<br>다. 도메인이 IDN의 구성원이 아니면 테이<br>블이 표시되지 않습니다. 표시되는 정보는<br>편지함 헤더 쿠키, 준비 중 및/또는 활성 상<br>태의 포인터 값, 각 채널 서버의 준비 상태<br>또는 활성 상태 여부의 표시 등입니다. 값은<br>읽기 전용입니다. |
| idn mboxtbl all   | n/a      | n/a | n/a      | idn_mboxtbl과 동일한 정보를 표시하지<br>만 전체 IDN에 대하여 표시합니다. 이 매개<br>변수는 글로벌 편지함 영역에 대해 포인터<br>를 유지하기 때문에 마스터 도메인의 문맥<br>내에서 수행될 때만 관련됩니다.                                                |

**표 2 - 1** ndd(1M) 매개변수

| 이름             | 최소. | 최대  | 기본값 | 설명                                                                                                    |
|----------------|-----|-----|-----|----------------------------------------------------------------------------------------------------|
| idn mainmbox   | n/a | n/a | n/a | 편지함을 나머지 IDN 구성원 도메인에 송<br>수신하기 위해 도메인에서 관리하는 편지함<br>관리 구조의 자세한 정보가 들어 있습니다.<br>값은 읽기 전용입니다.                                                                                                    |
| idn global     | n/a | n/a | n/a | 도메인에 관련된 글로벌 상태 정보(예: 활성<br>채널, 연결되어 있는 도메인 수 및 SMR의<br>물리 주소)를 표시합니다. IDN에 있는 각 도<br>메인의 연결 상태에 대한 요약도 표시합니<br>다. 값은 읽기 전용입니다.                                                                                                    |
| idn_domain     | n/a | n/a | n/a | 도메인에 관련된 도메인 특정 상태 정보(예:<br>미해결 타이머 카운트, 보트 티켓 및 미해결<br>버퍼 카운트)를 표시합니다. 값은 읽기 전용<br>입니다.                                                                                                    |
| idn domain all | n/a | n/a | n/a | idn_domain과 유사한 정보를 표시하지만<br>정보에는 도메인이 연결되어 있는 모든 도<br>메인이 포함됩니다. 값은 읽기 전용입니다.                                                                                                    |
| idn bind net   | n/a | n/a | n/a | 사용자가 특정 채널 서버(인터페이스)를 도<br>메인 내의 특정 프로세서에 바이드할 수 있<br>으며, IDN 자료 수신시 실제로 구동되는 도<br>메인 내의 프로세서를 보다 미세하게 제어<br>할 수 있습니다. 기본값으로, 서버는 바인드<br>해제되므로 정상적인 스레드를 갖는 처리<br>시간 동안에 즉시 완료됩니다. 채널<br>=cpuid. 형식의 인수가 제공됩니다. 예를<br>들어, 0=25는 idn0 인터페이스에서 수신한<br>자료를 처리하는 채널 서버를 cpuid 25에<br>바인드합니다. 값은 언제든지 변경할 수 있<br>습니다. |

표 2 - 1 ndd(1M) 매개변수 (계속)

### <span id="page-19-0"></span>driver.conf(4) 매개변수

IDN에서 IDN 드라이버용 driver.conf(4) 파일을 사용하여 조정 가능한 구성 매개변 수를 설정할 수 있습니다. 파일은 다음 경로에 있습니다.

/platform/SUNW, Ultra-Enterprise-10000/kernel/drv/idn.conf

이와 같은 매개변수를 변경하려면 driver.conf(4) 파일을 편집해야 합니다. 대부분 의 매개변수는 전역 매개변수로 간주됩니다. bind\_cpu 매개변수만 인스턴스(인터페 이스)별 매개변수로 간주됩니다. 매개변수 값은 modload(1M) 명령을 사용하여 드라이 버를 로드할 때 효력을 발생합니다.

IDN 매개변수의 설정에 사용되는 절차는 도메인의 현재 상태에 따라 달라집니다. 도메 인이 가동되어 실행되고 있으나 IDN에 연결되어 있지 않으면 11 페이지의 "다시 시동 하지 않고 IDN 매개변수 설정"에 있는 지시 사항에 따라 도메인을 다시 시동하지 않고 IDN 매개변수를 설정할 수 있습니다. 도메인이 실행되고 있지 않거나 도메인을 다시 시 동할 경우에는 12 페이지의 "다시 시동하여 IDN 매개변수 설정"에 있는 지시 사항에 따 라 IDN 매개변수를 설정할 수 있습니다.

- <span id="page-20-0"></span>▼ 다시 시동하지 않고 IDN 매개변수 설정
	- 1. 도메인이 IDN에 연결되어 있지 않은지 확인합니다.
	- 2. netcon(1M) 창에서 디렉토리를 idn.conf 파일이 들어 있는 디렉토리로 변경합니다.

% cd /platform/SUNW,Ultra-Enterprise-10000/kernel/drv/

- 3. 사용할 새로운 값을 반영하도록 idn.conf 파일을 편집합니다.
- 4. IDN 네트워크 인터페이스를 모두 제거합니다.
- 5. ndd(1M) 명령을 사용하여 idn modunloadable 매개변수를 적절한 값으로 설정합니 다.

% ndd -set /dev/idn idn modunloadable 1

6. modunload(1M) 명령을 사용하여 IDN 드라이버 모듈을 언로드합니다.

% modunload -i id

ID 값이 IDN 모듈 ID 번호의 ID와 일치해야 합니다. 모듈 ID 번호를 확보하는 방법에 관 한 자세한 내용은 modinfo(1M) 매뉴얼 페이지를 참조하십시오.

#### 7. IDN 네트워크 인터페이스를 다시 설치합니다.

<span id="page-21-0"></span>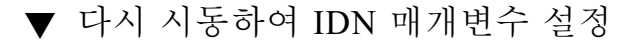

1. netcon(1M) 창에서 디렉토리를 idn.conf 파일이 들어 있는 디렉토리로 변경합니다.

% cd /platform/SUNW,Ultra-Enterprise-10000/kernel/drv/

#### 2. IDN의 매개변수와 값이 포함되도록 텍스트 편집기를 사용하여 파일을 편집합니다.

다음 예에는 견본 idn.conf 파일이 포함되어 있습니다.

```
name="idn" parent="pseudo" instance=0 bind cpu=10;
name="idn" parent="pseudo" instance=1;
name="idn" parent="pseudo" instance=2 bind cpu=35;
idn pi=4;idn_protocol_nservers=2;
```
모든 필수 매개변수에 대해, 동일한 IDN에 있는 모든 도메인의 idn.conf 파일을 편집 해야 합니다. 나머지 매개변수에 대해서는 해당 도메인의 idn.conf 파일만 편집할 수 있습니다.

항목에 여러 행을 사용할 수 있지만 세미콜론으로 끝내야 합니다. 예제에서 인스터스 0 채널 서버(idn0)는 시스템에 있음을 가정하는 CPU 10에 바인드됩니다. (idn1)의 인스 턴스 1 채널 서버는 시스템의 CPU에 바인드되지 않고. (idn2)의 인스턴스 2 채널 서버 는 시스템에 있음을 가정하는 CPU 35에 바이드됩니다.

#### 3. 도메인을 다시 시동합니다.

일치에 필수 매개변수의 설정을 변경한 경우에는 IDN의 각 도메인을 다시 시동해야 합 니다. 일치시키지 않아도 되는 요구 사항의 설정을 변경한 경우에는 IDN에 있는 하나의 도메인만 다시 시동하면 됩니다. 일치시켜야 하는 매개변수의 목록은 17 페이지의 "필 수 매개변수 일치" 절을 참조하십시오.

### <span id="page-21-1"></span>idn.conf(4) 파일

modload(1M) 명령을 사용하여 IDN을 로드할 때 설정될 수 있도록, 일부 매개변수의 값을 idn.conf(4) 파일에서 정의할 수 있습니다. 또한 이 파일에 IDN 인스턴스를 추가 할 수도 있습니다. 인스턴스 번호가 n인 다음 행을 사용하여 각 IDN 인스턴스에 대해 idn.conf(4) 파일을 편집하십시오.

```
name="idn" parent="pseudo" instance=n;
```
참고 - 모든 idn.conf(4) 파일 매개변수는 도메인이 IDN에 연결되어 있는 동안 변경 할 수 있으나 도메인을 다시 시동해야 값이 효력을 냅니다.

다음 표에는 매개변수의 이름, 매개변수의 최소, 최대 및 기본값, 단위 등이 나타나 있습 니다.

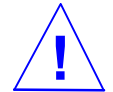

주의 - 다음 표에 있는 매개변수는 숙련된 IDN 사용자만 사용할 수 있습니다. 일부 값 을 수정하면 IDN의 작동에 부정적인 영향을 미칠 수 있습니다.

<span id="page-22-0"></span>

| 이름                   | 최소       | 최대           | 기본값      | 설명                                                                                                    |
|----------------------|----------|--------------|----------|----------------------------------------------------------------------------------------------------|
| bind_cpu             | n/a      | n/a          | $-1$     | 온라인 상태가 된 후 각 채널 서버에 바인드<br>할 cpuid를 지정합니다. 이 매개변수는 특<br>정 CPU 인스턴스와 연관되어야 합니다. 지<br>정된 cpuid가 도메인에서 유효한 CPU가<br>아니면 채널 서버가 바인드 해제된 상태로<br>남게 됩니다. 값은 CPU의 ID로 표시됩니다<br>(-1은 바인드 해제임). |
| idn_awolmsq_interval | $\theta$ | 3600         | 60       | 각 도메인을 기준으로 콘솔에 표시되는<br>AWOL 메세지의 횟수를 제어합니다. 값은<br>초 단위로 표시됩니다.                                                                                                    |
| idn checksum         | $\Omega$ | $\mathbf{1}$ | 1        | 편지함에서 검사합계 유효성 검사가 켜졌는<br>지 여부를 표시하는 이진 플래그입니다. 값<br>이 0이면 플래그가 꺼지고 1이면 켜집니다.                                                                                                    |
| idn_dmv_pending_max  | 8        | 512          | 128      | 단일 프로세서가 IDN 드라이버에 대하여<br>보류 중인 미해결 DMV의 최대 개수를 제어<br>합니다. 들어오는 크로스 도메인 인터럽트<br>자료를 캡슐화하는 데 사용되는 대기행렬<br>구조 수도 설명합니다. 값은 숫자로 표시됩<br>니다.                                                |
| idn_history          | $\Omega$ | $\mathbf{1}$ | $\theta$ | IDN이 일부 IDN 이벤트의 내부 로그인을<br>켜야 하는지 여부를 표시하는 이진 플래그<br>입니다. 나중에 지원 부서의 직원이 디버그<br>할 수 있도록 정보를 수집하기 위한 문제점<br>분석에서만 사용됩니다. 값이 0이면 플래그<br>가 꺼지고 1이면 켜집니다.                                 |

IDN idn.conf(4) 파일 매개변수  $\pm 2 - 2$ 

| 이름                    | 최소           | 최대      | 기본값          | 설명                                                                                   |
|-----------------------|--------------|---------|--------------|--------------------------------------------------------------------------------------|
| idn_hiwat             | 1024         | 1048576 | 262144       | IDN STREAM 대기행렬의 높은 워터 마크<br>를 제어합니다. 이 값은 바이트 단위로 표시<br>됩니다.                        |
| idn lowat             | $\mathbf{1}$ | 524288  | $\mathbf{1}$ | IDN STREAM 대기행렬의 낮은 워터 마크<br>를 제어합니다. 이 값은 바이트 단위로 표시<br>됩니다.                        |
| idn max nets          | $\mathbf{1}$ | 32      | 8            | IDN 드라이버에 설치할 수 있는 네트워크<br>채널 또는 인터페이스의 최대 개수를 제어<br>합니다. 값은 일반 단위나 카운트로 표시됩<br>니다.  |
| idn_mbox_per_net      | 31           | 511     | 127          | 각 편지함 표(채널 및/또는 인터페이스)의<br>편지함 항목 수를 제어합니다. 값은 홀수이<br>어야 합니다. 일반 단위나 카운트로 표시됩<br>니다. |
| idn_msgwait_cfg       | 10           | 300     | 40           | CFG(구성) 메시지에 대한 응답을 기다리는<br>최대 시간을 제어합니다. 값은 초 단위로 표<br>시됩니다.                        |
| idn_msqwait_cmd       | 10           | 300     | 40           | CMD(명령) 메시지(일반적으로 마스터 도<br>메인의)에 대한 응답을 기다리는 최소 시간<br>을 제어합니다. 값은 초 단위로 표시됩니다.       |
| idn_msqwait_con       | 10           | 300     | 20           | CON(연결) 메시지에 대한 응답을 기다리는<br>최소 시간을 제어합니다. 값은 초 단위로 표<br>시됩니다.                        |
| idn_msqwait_data      | 10           | 300     | 30           | DATA(단절) 웨이크업 호출에 대한 응답을<br>기다리는 최소 시간을 제어합니다. 값은 초<br>단위로 표시됩니다.                    |
| idn_msgwait_fin       | 10           | 300     | 40           | FIN(단절) 메시지에 대한 응답을 기다리는<br>최소 시간을 제어합니다. 값은 초 단위로 표<br>시됩니다.                        |
| idn_msgwait_nego      | 10           | 300     | 20           | NEGO(조정) 메시지에 대한 응답을 기다리<br>는 최소 시간을 제어합니다. 값은 초 단위로<br>표시됩니다.                       |
| idn_netsvr_spin_count | $\Omega$     | 10000   | 500          | 프로세서를 끊기 전에 채널 서버가 들어오<br>는 패킷에 폴링하는 반복 카운트를 제어합<br>니다. 값은 일반 단위나 카운트로 표시됩니<br>다.    |
| idn_netsvr_wait_max   | $\mathbf{0}$ | 6000    | 1600         | 하드 슬립으로 들어가기 전에 채널 서버가<br>슬립하는 최대 시계 눈금을 제어합니다.                                      |

표 2 - 2 IDN idn. conf(4) 파일 매개변수 (계속)

| 이름                    | 최소           | 최대     | 기본값            | 설명                                                                                                    |
|-----------------------|--------------|--------|----------------|----------------------------------------------------------------------------------------------------|
| idn_netsvr_wait_min   | $\mathbf{0}$ | 3000   | 40             | 들어오는 자료 패킷이 발견되지 않았을 때<br>채널 서버가 슬립하는 최초 시계 눈금을 제<br>어합니다. 값은 시계 눈금(100 눈금은 1초와<br>같음)으로 표시됩니다.                                                                   |
| idn_netsvr_wait_shift | $\mathbf{1}$ | 5      | $\mathbf{1}$   | 웨이크 및 패킷을 찾지 못할 때마다 채널 서<br>버가 늘리는 슬립 시간을 표시합니다. 값 1<br>은 간격마다 시간을 두 배로 합니다. 슬립<br>시간은 idn_netsvr_wait_max에 의해<br>지정된 최대값에 이를 때까지 증가합니다.<br>값은 일반 단위나 카운트로 표시됩니다. |
| idn_nwr_size          | $\mathbf{0}$ | 전체 SMR | 전체 SMR         | 전체 SMR네트워크 기반 통신에 사용된<br>SMR의 NWR(네트워크 영역) 부분의 크기<br>를 제어합니다. 값은 MB 단위로 표시됩니<br>다.                                                                                |
| idn_pil               | $\mathbf{1}$ | 9      | $8\,$          | 크로스 도메인 인터럽트 처리 시, 소프트웨<br>어 인터럽트의 우선 순위 레벨을 제어합니<br>다. 값은 숫자로 표시됩니다.                                                                                             |
| idn_protocol_nservers | $\mathbf{1}$ | 16     | $\overline{4}$ | 원격 IDN 구성원 도메인의 IDN 연결 관리<br>메시지 처리를 담당할 스레드 수를 제어합<br>니다. 값은 숫자로 표시됩니다.                                                                                          |
| idn reclaim max       | $\mathbf{0}$ | 128    | $\mathbf{0}$   | 도메인이 재생할 미해결의 재생되지 않은<br>최대 버퍼 수를 제어합니다. 값 0은 최소 임<br>계값(idn_reclaim_min)에 도달한 후 도<br>메인이 가능하면 많이 재생하게 합니다. 값<br>은 버퍼로 표시됩니다.                                     |
| idn reclaim min       | $\mathbf{1}$ | 128    | 5              | 도메인이 재생할 버퍼보다 많은 미해결(재<br>생되지 않은) 버퍼의 임계값을 제어합니다.<br>값은 버퍼 단위 표시됩니다.                                                                                              |
| idn_retryfreq_con     | $\mathbf{1}$ | 60     | $\overline{2}$ | 들어오는 도메인이 CON(연결) 단계에 도달<br>했다는 것을 확인하는 재시도 사이의 최소<br>시간을 제어합니다. 값은 초 단위로 표시됩<br>니다.                                                                              |
| idn_retryfreq_fin     | $\mathbf{1}$ | 60     | $\overline{3}$ | 나가는 도메인이 FIN(단절) 단계에 도달했<br>다는 것을 확인하는 재시도 사이의 최소 시<br>간을 제어합니다. 값은 초 단위로 표시됩니<br>다.                                                                              |

표 2 - 2 IDN idn. conf(4) 파일 매개변수 (계속)

| 이름                 | 최소             | 최대     | 기본값            | 설명                                                                                                    |
|--------------------|----------------|--------|----------------|----------------------------------------------------------------------------------------------------|
| idn_retryfreq_nego | $\mathbf{1}$   | 60     | $\overline{2}$ | IDN 연결을 시작하는 재시도 사이의 최소<br>시간을 제어합니다. 값은 초 단위로 표시됩<br>니다.                                                                                                    |
| idn_sigbpil        | $\mathbf{1}$   | 9      | 3              | SSP sigblock 요청이 처리될 때 소프트 인터<br>럽트의 우선순위 레벨을 제어합니다. 값은<br>숫자로 표시됩니다.                                                                                                    |
| idn_slab_bufcount  | 4              | 1024   | 32             | 각 슬랩에 할당할 버퍼 수를 제어합니다. 값<br>은 버퍼로 표시됩니다.                                                                                                    |
| idn_slab_mintotal  | $\overline{2}$ | 16     | $\,8\,$        | 마스터 도메인이 관리하는 사용 가능한 최<br>소 슬랩 수를 제어합니다. 마스터 도메인은<br>사용 가능한 총 슬랩이 이 변수값 이하이면<br>종속 도메인이 미사용 슬랩을 반환하도록<br>요청합니다. 값은 슬랩으로 표시됩니다.                                                                                 |
| idn_slab_prealloc  | $\mathbf{0}$   | 10     | $\mathbf{0}$   | 도메인이 IDN에 연결될 때 미리 할당할 슬<br>랩 수를 제어합니다. 값은 슬랩으로 표시됩<br>니다.                                                                                                    |
| idn_smr_bufsize    | 512            | 524288 | 16384          | IDN MTU 크기로 변환되는 SMR I/O 버퍼<br>의 크기를 제어합니다. 값은 바이트와 2<br>power로 표시됩니다.                                                                                                    |
| idn_smr_size       | $\Omega$       | 전체 SMR | $\theta$       | SMR의 크기는 OBP 변수 idn-smr-size<br>의 값으로 제한됩니다. SMR의 크기는<br>idn-smr-size 변수의 최소값과<br>idn_smr_size 매개변수의 최소값에 의해<br>결정됩니다. idn-smr-size가 0에 설정되<br>면 OBP 변수는 idn.conf(4) 매개변수의<br>값을 대체합니다. 이 값은 MB 단위로 표시<br>됩니다. |
| idn_window_incr    | $\mathbf{0}$   | 32     | 8              | 각 추가 활성 채널 및/또는 인터페이스에 대<br>해 증가한 idn_window_max 값을 제어합<br>니다. 값은 버퍼로 표시됩니다.                                                                                                    |
| idn_window_max     | 8              | 256    | 64             | 도메인이 각 도메인으로 추가 자료 패킷의<br>전송하는 것보다 많은 미해결 버퍼의 기본<br>임계값을 제어합니다. 값은 버퍼로 표시됩<br>니다.                                                                                                    |

표 2 - 2 IDN idn. conf(4) 파일 매개변수 (계속)

### <span id="page-26-3"></span><span id="page-26-2"></span><span id="page-26-0"></span>필수 매개변수 일치

일부 IDN 매개변수는 동일한 IDN에 있는 모든 도메인에서 동일해야 합니다. 구성 정보 교환 도중, 도메인이 연결되면 각 도메인은 연결 작업을 계속하기 전에 수신된 정보가 지역 매개변수와 일치하는지 확인합니다. 다음 목록에는 IDN의 모든 도메인에서 동일 해야 할 매개변수의 이름이 포함되어 있습니다.

- idn\_nwr\_size
- idn\_smr\_bufsize
- idn slab bufcount
- idn\_max\_nets
- idn\_mbox\_per\_net
- idn checksum

# <span id="page-26-1"></span>커널통계

IDN 드라이버는 표준 Solaris 커널 통계 메커니즘 kstat(3K)를 지원합니다. netstat(IM)의 지원에 필요한 최소 설정은 물론 IDN 드라이버는 성능 조정이나 구성 관리에 유용한 추가 통계도 보고합니다. 이러한 통계는 대부분 표준 netstat(1M)나 kstat(IM) 명령 행 유틸리티를 통해 편리하게 사용할 수 있습니다.

다음 예에 있는 구문을 사용하여 모든 통계를 요청할 수 있습니다. 예에는 idn 및 idn0 인수를 사용하여 수신하게 될 통계의 견본이 포함되어 있습니다.

```
# netstat -k idn
idn:
curtime 2048474 reconfigs 0 reconfig last 0 reaps 0 reap last 0
links 1 link_last 2042885 unlinks 1 unlink_last 2045246 buf_fail 1
buf_fail_last 2042935 slab_fail 1 slab_fail_last 2042935 
reap_count 0 dropped_intrs 0
# netstat -k idn0
idn0:
ipackets 3 ierrors 0 opackets 0 oerrors 0 collisions 0
rx_collisions 0 crc 0 buff 0 nolink 0 linkdown 0 inits 5 nocanput 0
allocbfail 0 notbufs 0 reclaim 0 smraddr 0 txmax 0 txfull 0 xdcall 
3
sigsvr 10 mboxcrc 0 rbytes 238 obytes 238 multircv 0 multixmt 0
brdcstrcv 0 brdcstxmt 4 norcvbuf 0 noxmtbuf 0 ipackets64 3
opackets64 3 rbytes64 238 obytes64 238 fcs_errors 0 
macxmt_errors 0 toolong_errors 0 macrcv_errors 0
```
다음 예에서 보는 것처럼 idn0과 idn1을 논리 네트워크 인터페이스로 포함한 개인 이 름이나 인터페이스의 통계를 요청할 수 있습니다. 예에 있는 금액은 단지 정보용으로 사용된 것이기 때문에. 사용자의 출력은 크게 다를 수 있습니다.

#### # **netstat -k idn0 idn1**

#### idn0:

ipackets 1386286 ierrors 0 opackets 1312137 oerrors 0 collisions 0 rx\_collisions 0 crc 0 buff 0 nolink 0 linkdown 3561 inits 3 nocanput 131735 allocbfail 0 notbufs 0 reclaim 0 smraddr 0 txmax 0 txfull 0 xdcall 68783 sigsvr 63444 mboxcrc 0 rbytes 291362843 obytes 4225747350 multircv 0 multixmt 0 brdcstrcv 0 brdcstxmt 21 norcvbuf 131735 noxmtbuf 0 ipackets64 1386286 opackets64 1312131 rbytes64 13176264731 obytes64 12816667818 fcs\_errors 0 macxmt\_errors 16315 toolong\_errors 0 macrcv\_errors 0

#### idn1:

ipackets 189387 ierrors 0 opackets 136365 oerrors 0 collisions 0 rx\_collisions 0 crc 0 buff 0 nolink 0 linkdown 0 inits 3 nocanput 54938 allocbfail 0 notbufs 0 reclaim 0 smraddr 0 txmax 0 txfull 0 xdcall 11788 sigsvr 453 mboxcrc 0 rbytes 1797429854 obytes 1226840176 multircv 0 multixmt 0 brdcstrcv 0 brdcstxmt 10 norcvbuf 54938 noxmtbuf 0 ipackets64 189387 opackets64 136364 rbytes64 1797429854 obytes64 1226840176 fcs\_errors 0 macxmt\_errors 0 toolong\_errors 0 macrcv\_errors 0

### <span id="page-28-0"></span> $k$ stat $(3K)$  통계

이 절에는 IDN 드라이버에 대해 실행될 때 netstat(1M) 명령과 관련된 kstat(3K) 변 수가 포함되어 있습니다. idnX 항목의 경우에는 제공된 각 네트워크 인터페이스용으로 보고된 변수에 대해 별도의 인스턴스가 있습니다. (이 표에서 n/a는 IDN에 적용할 수 없 음을 의미함)

다음 표에는 netstat -k idn0 또는 kstat -n idn0을 통해 사용할 수 있는 각 인 스턴스의 통계에 대한 목록이 보여집니다.

<span id="page-29-0"></span>표 2 - 3 kstat(3K) 각 인스턴스의 통계

| 통계            | 설명                                                                     |
|---------------|------------------------------------------------------------------------|
| allocbfail    | 들어오는 메시지에 대하여 IDN 드라이버가 STREAMS 버퍼를 할당하<br>는 데 실패한 횟수                  |
| brdcstrcv     | 인터페이스에서 수신한 총 브로드캐스트 패킷 수                                              |
| brdcstxmt     | 인터페이스에서 전송한 총 브로드캐스트 패킷 수                                              |
| buff          | 들어오는 자료 패킷 크기가 SMR I/O 버퍼의 예상 크기를 초과한 횟수                               |
| collisions    | n/a(전송 충돌)는 항상 0임                                                      |
| crc           | 재생 중에 손상된 자료(헤더) 버퍼가 발생했거나 원격 도메인으로부터<br>수신한 횟수                        |
| fcs_errors    | CRC가 IDN 패킷 헤더의 점검에 실패한 수신 패킷 수                                        |
| ierrors       | 총 입력 오류 수(예를 들어 STREAMS 버퍼를 할당할 수 없거나 편지함<br>이 손상되었거나 지정된 버퍼가 유효하지 않음) |
| inits         | IDN 드라이버의 init 기능을 호출한 횟수                                              |
| ipackets      | 각 채널(네트워크 인터페이스)에 대하여 IDN 드라이버가 수신한 패킷<br>수                            |
| ipackets64    | 인터페이스가 수신한 총 패킷 수의 64비트 카운터                                            |
| linkdown      | 지정된 도메인에 대한 기존의 IDN 연결이 연결되지 않은 것으로 드러<br>난 횟수                         |
| macrcv_errors | 수신 인터페이스의 주소와 다른 목적지 주소를 가진 수신 패킷 수                                    |
| macxmt_errors | 내부 IDN 전송 오류(예: 끊어진 연결)로 인해 인터페이스가 패킷을 전<br>송하는 데 실패한 횟수               |
| mboxcrc       | 도메인에 손상된 편지함 헤더를 가진 전송 또는 수신 편지함이 발생한<br>횟수                            |
| multircv      | 인터페이스가 수신한 총 멀티캐스트 패킷 수                                                |
| multixmt      | 인터페이스가 전송한 총 멀티캐스트 패킷 수                                                |
| nocanput      | 자료를 프로토콜 스택으로 올리려고 할 때 IDN 드라이버에 꽉 찬<br>STREAMS 대기행렬이 발생한 휫수           |
| nolink        | 지정된 목적지 도메인이 지역 도메인과 연결을 구축하지 않은 횟수                                    |

| 통계             | 설명                                                                                        |
|----------------|-------------------------------------------------------------------------------------------|
| norcvbuf       | 들어오는 패킷을 수신하기 위해 버퍼를 할당하지 않은 횟수                                                           |
| notbufs        | 나가는 메시지에 대하여 도메인이 SMR I/O 버퍼를 할당하는 데 실패하<br>횟수                                            |
| noxmtbuf       | 나가는 패킷을 전송하기 위해 전송 버퍼를 할당하지 않은 횟수                                                         |
| obytes         | 인터페이스가 전송한 총 바이트 수                                                                        |
| obytes64       | 인터페이스가 전송한 총 바이트 수의 64비트 카운터                                                              |
| oerrors        | 총 출력 오류 수(예를 들어 전송 편지함이 손상되었거나 SMR I/O 버퍼<br>를 할당할 수 없거나 자료 패킷 헤더가 손상됨)                   |
| opackets       | 각 채널에서 IDN 드라이버가 전송한 패킷 수                                                                 |
| opackets64     | 인터페이스가 전송한 총 패킷 수의 64비트 카운터                                                               |
| rbytes         | 인터페이스가 수신한 총 바이트 수                                                                        |
| rbytes64       | 인터페이스가 수신한 총 바이트 수의 64비트 카운터                                                              |
| reclaim        | 도메인이 나가는 버퍼의 재생을 시도했으나 버퍼의 오류가 발견된 횟<br>수(예를 들어 헤더가 손상되거나 잘못된 SMR 오프셋이 발생한 경우)            |
| rx_collisions  | n/a(수신 충돌)은 항상 0임                                                                         |
| sigsvr         | 편지함을 읽기 시작하라고 도메인이 채널 서버에 신호를 보내야 하는<br>크로스 도메인 호출을 수신한 후의 횟수                             |
| smraddr        | SMR에 유효하지 않은 오프셋을 지정한 SMR I/O 버퍼가 도메인에 발<br>생한 횟수(특히 수신 도메인의 편지함에 있는 들어오는 버퍼와 관련됩<br>니다.) |
| toolong_errors | 예상 IDN MTU 크기보다 큰 수신 패킷 수                                                                 |
| txfull         | 수신 편지함이 꽉 차 있을 때 발생한 패킷 전송 시도 횟수                                                          |
| txmax          | 미해결 패킷 카운트가 idn_window_emax 값을 초과했을 때 발생한 패<br>킷 전송 시도 횟수                                 |
| xdcall         | 도메인이 들어오는 패킷의 수신자에게 통지하기 위한 크로스 도메인<br>호출을 수행해야 하는 횟수                                     |

표 2 - 3 kstat(3K) 각 인스턴스의 통계 (계속)

다음 표에는 netstat -k idn 또는 kstat -n idn을 통해 사용할 수 있는 글로벌 통 계 목록이 보여집니다.

<span id="page-31-0"></span>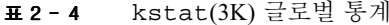

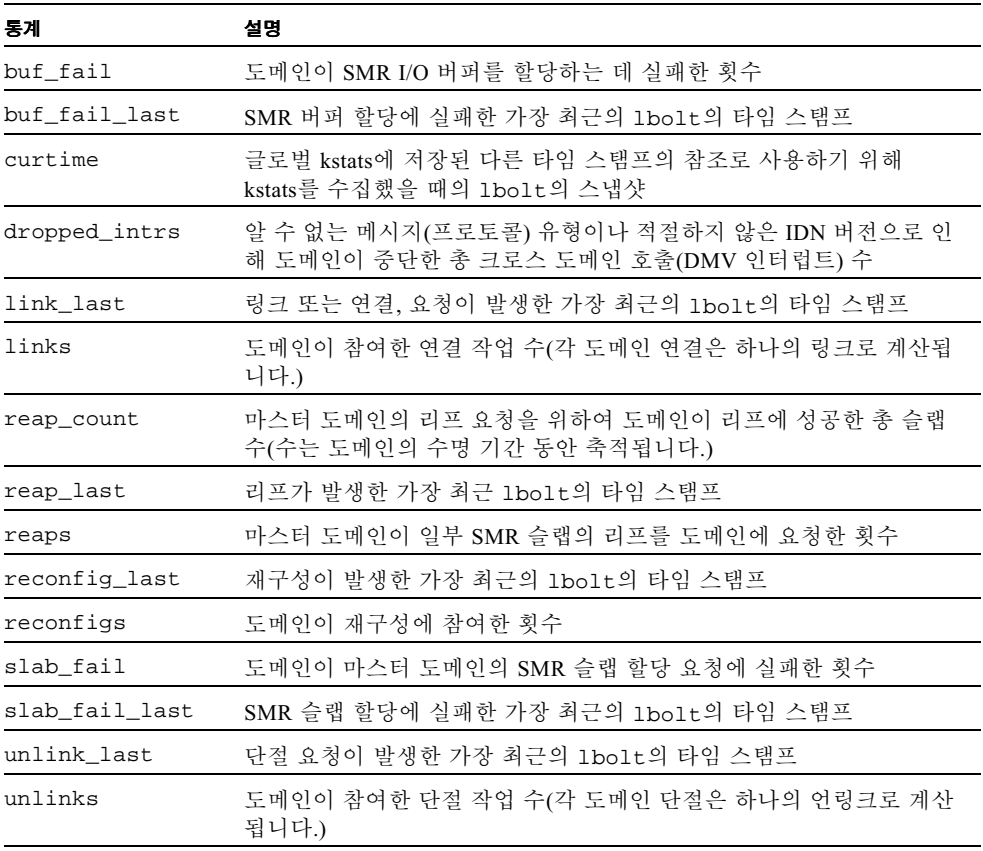

# <span id="page-32-0"></span>색인

#### E

 $edd(1M), 5$ 

#### $H$

 $hosts(4), 6$ 

### $\mathbf{I}$

**IDN** IDN 네트워크 작성 예, 4 논리 인터페이스, 6 IDN 네트워크 작성 예, 4 IDN 네트워크 작성의 예, 4 IDN 매개변수 다시 시동, 12 다시 시동하지 않음, 11  $idn.comf(4), 13$ 파일 매개변수, 13 매개변수 일치, 17 idn0부터 idn15,6 IP 주소, 도메인, 3  $IPv6, 6$ 

#### K

 $kstat(1M), 19$ 

 $kstat(3K), 19$ 글로벌, 22 각 인스턴스, 20

#### M

modload(1M), 12

#### N

ndd(1M) 드라이버 매개변수, 8 설정, 8 구문, 9 값, 9  $netstat(1M), 18$ 

### $\mathbf{o}$

OpenBoot PROM 변수, 7 기본값, 7 설정, 7 크기, 7

#### $\mathbf{s}$

 $\text{snoop}(1M), 2$ 

#### $\mathsf{L}$

논리 인터페이스, 3 설치, 5 제거, 6 논리 인터페이스, 6 논리 네트워크 인터페이스, 4 논리 네트워크 인터페이스 자동 활성화, 5

#### $\blacksquare$

도메인 IP 주소, 3

#### $\Box$

메모리 오류, 1

#### $\lambda$

성능 조정, 7 시스템 명령, 1

#### $\overline{\mathbf{x}}$

자원 사용량 조정, 7 조정 가능한 매개변수, 7 조정가능한 변수, 7

#### 夫

최적의 성능을 위한 조절, 7

#### $\overline{a}$

커널 통계, 17